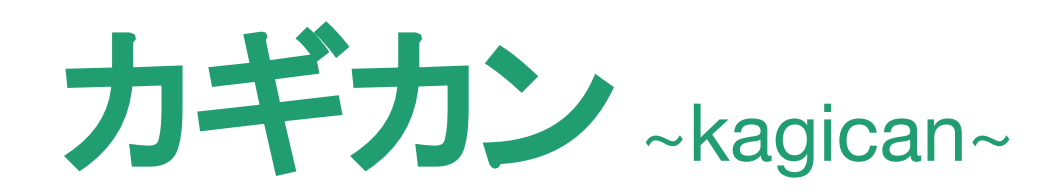

# **「Qrio Lockアプリ」と「カギカンの合カギ」連携ガイド**

2022年6月版

## **「Qrio Lockアプリ」と「カギカンの合カギ」連携**

# カギカン

## **◆ はじめに**

①Qrio Lockアプリの解施錠操作を行いたい場合: step1から操作してください。 ②Qrio Lockアプリをご利用中の場合で同じアカウントで合カギを連携したい場合: Step3から操作してください。

## **Step 1:Qrio Lockアプリのダウンロード**

**お手持ちのスマートフォン/タブレット端末の機種 / OSに応じたダウンロード先より、 専用アプリ「Qrio Lock」をインストールしてください**

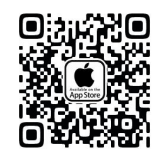

**◀App Store** iOS端末の方はこちら

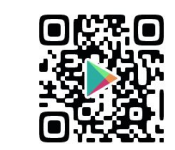

**◀Google Play** Android端末の方はこちら

#### **Step 2:Qrio Lockアカウントの作成**

**インストールしたQrio Lockアプリで、アカウントを作成します**

※Qrio Lockアプリのアカウントをお持ちの方、Qrio Lockを個人でご利用中の方はこの操作をスキップしてください

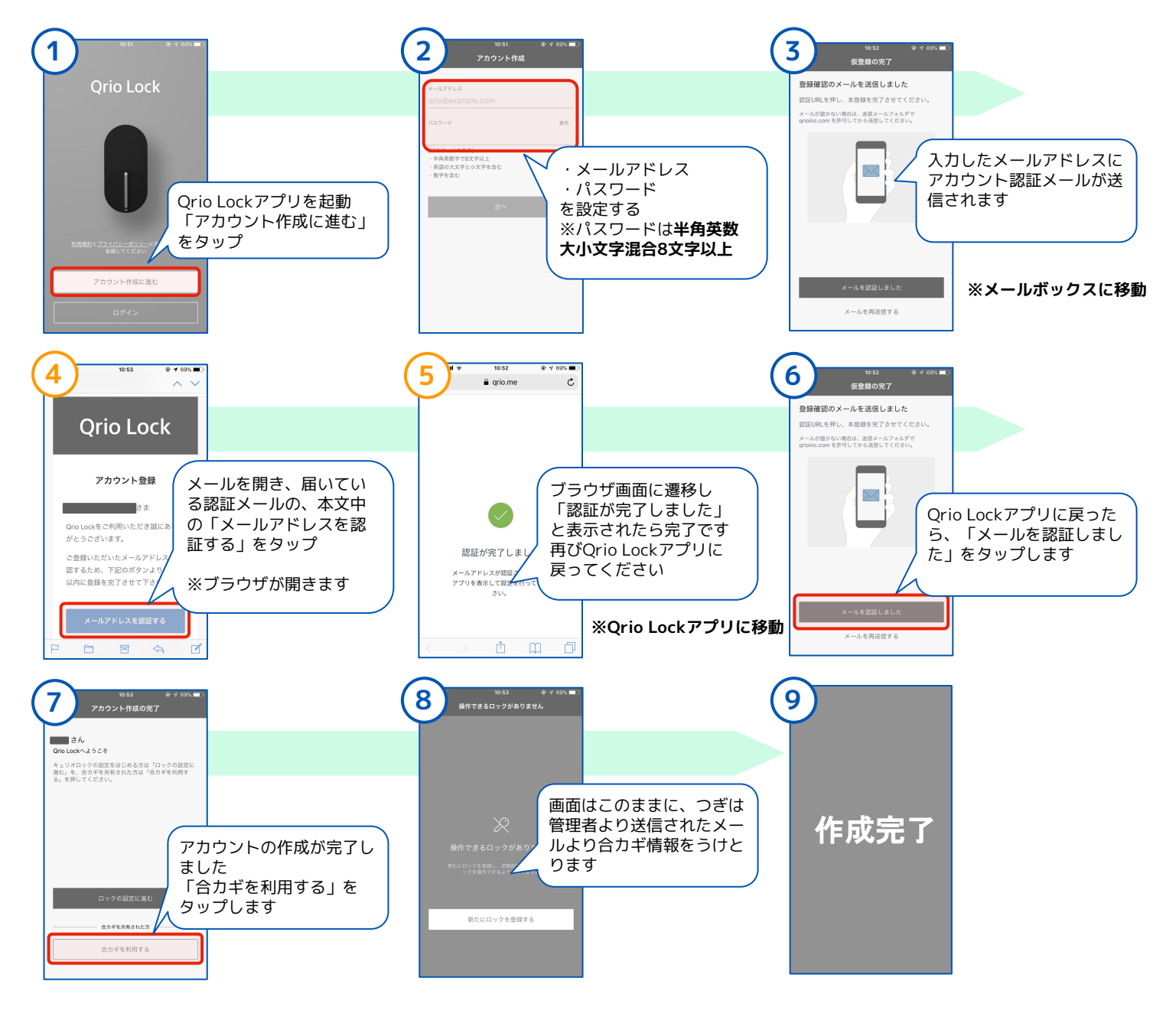

## **Step 3:カギカンの合カギをQrio Lockアプリで受け取る**

**カギカン管理者から連携依頼メールが届き、Qrio Lockアプリと連携操作を行います。**

※「QrioLockアプリのメールアドレス」と「連携依頼を受け取るメールアドレス」は同じメールアドレスの必要

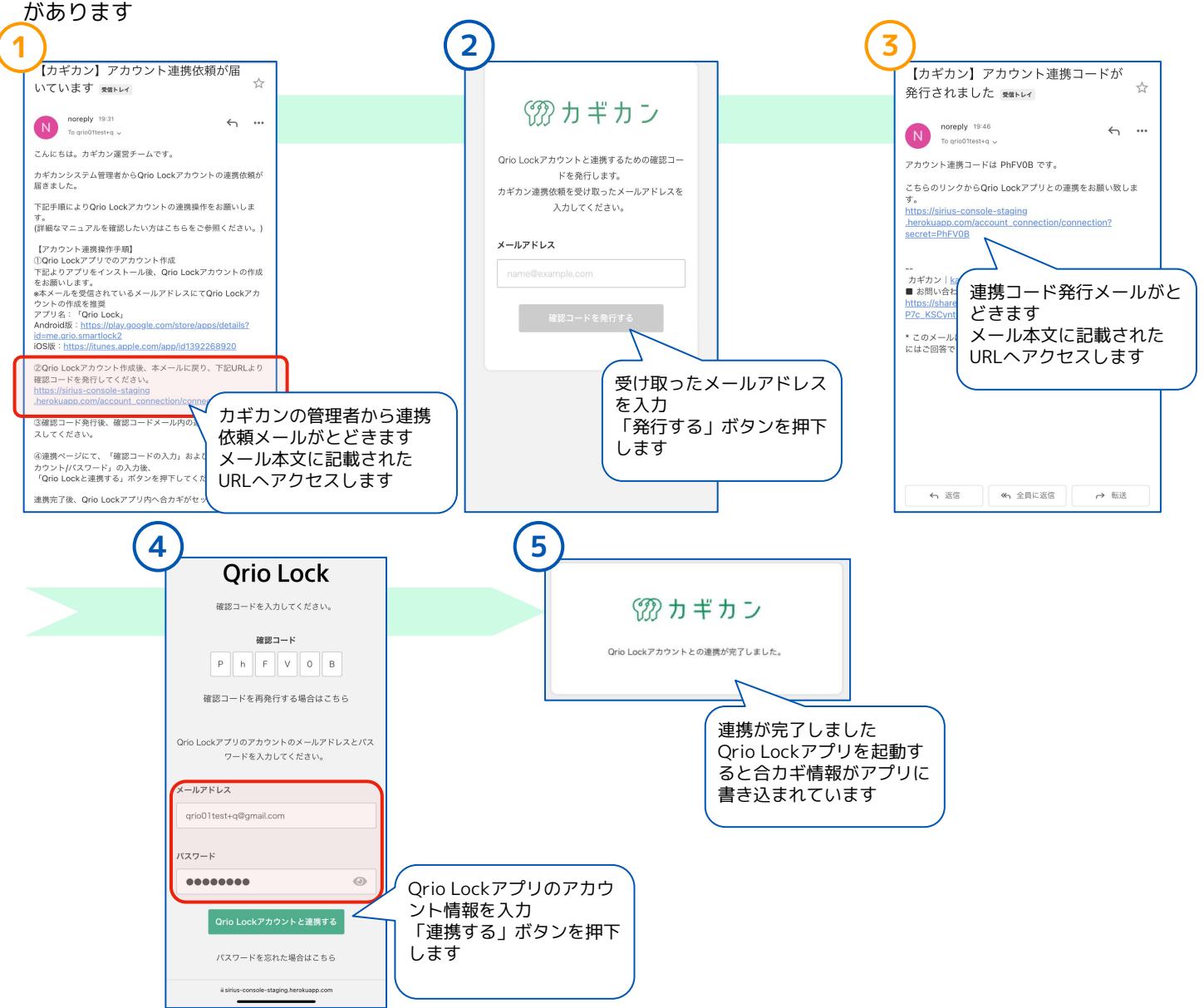

### **その他:Qrio Lockアプリとカギカン合カギの連携解除**

#### **連携解除URLからQrio Lockアプリと連携解除を行います(Qrio Lockアカウントを変更したい場合など)**

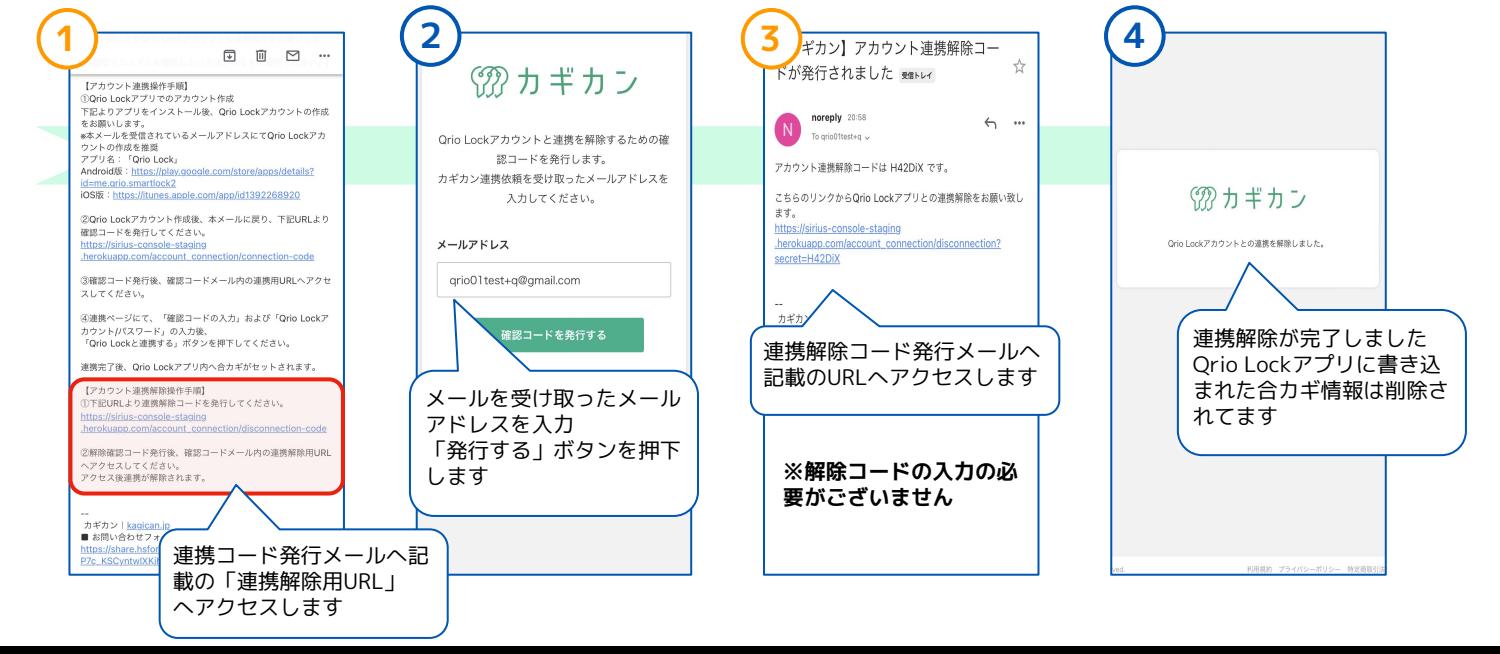